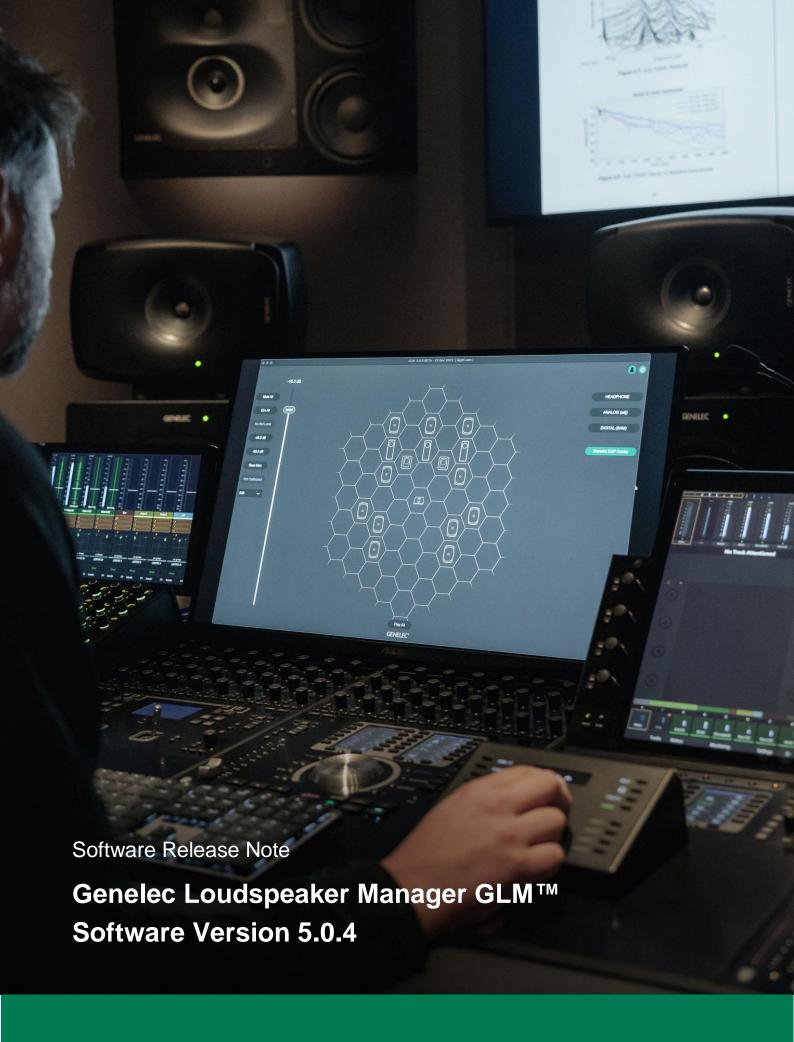

**GENELEC®** 

## Software Release Note

## **GLM 5.0.4 for Mac and Windows PC computers**

GLM software allows users of Genelec Smart Active Monitors and Subwoofers (SAM) to connect, configure and control their SAM Monitoring system and minimise the unwanted acoustic influences of the room. GLM 5.0.4 is a free upgrade that offers a host of new features, plus several important bug fixes and firmware updates.

This update is highly recommended for all GLM 2, GLM 3 and GLM 4 users.

To get all the benefits and improvements from this release, please update the GLM software and perform all the firmware updates that GLM suggests for devices in your system.

### **Computer requirements**

|                                        | Windows 10 – 11<br>(64-bit)                                                                                                    | macOS 10.11 – 14.0.x<br>Intel CPU | macOS 11.0 –<br>14.0<br>Universal Binary<br>Apple Silicon CPU |
|----------------------------------------|----------------------------------------------------------------------------------------------------|-----------------------------------|---------------------------------------------------------------|
| GLM application<br>with Cloud AutoCal2 | Compatible                                                                                                    | Compatible                        | Compatible                                                    |
| Local AutoCal Package**                | Compatible                                                                                                    | Compatible                        | Not supported                                                 |
| Hard Disk Space                        | 2 GB minimum                                                                                                    |                                   |                                                               |
| Internet Connection                    | An internet connection is needed during GLM installation and during GLM AutoCal calibration for:  Downloading software.*  Using GLM AutoCal for calibration.**  Getting a microphone calibration file automatically during the first use of the Local AutoCal package. |                                   |                                                               |

<sup>\*</sup> Link to the software download is <a href="http://my.genelec.com/">http://my.genelec.com/</a>. (Requires free MyGenelec user account.)

## Improvements in GLM Version 5.0.4

- Support for Genelec 8381A.
- Support for Genelec 9320A SAM™ Reference Controller.
- GLM is compatible with the latest Mac OS 14. Mac versions of software delivered as a universal binary, including native Apple Silicon and Intel versions.
- GLM integrates with Genelec's user portal, MyGenelec. GLM uses your MyGenelec personal account to log in to Genelec services. Click the User icon to login using MyGenelec.

When you're logged in to MyGenelec, you can easily register monitors, save and load GLM setups on the Genelec Cloud and receive GRADE <sup>TM</sup> Acoustic Reports. Request a GRADE Report after a calibration by clicking the 'Services: GRADE Report Order' menu item on the main page. This allows you to ensure that the calibration is acceptable before ordering the GRADE Report.

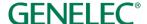

<sup>\*\*</sup> A separate install for the Local GLM AutoCal (v1) package is available for computers having no internet connectivity.

The GRADE™ Room Acoustic Report is a service that uses all the information collected automatically during GLM's AutoCal process to create a PDF document containing a detailed analysis of monitoring system and room performance. The report helps users and studio designers fine tune a room's acoustic treatment, adjust the monitor and listening positions, and optimise Bass Management.

• Improved SAM Monitoring system power management through a set of new features:

A 'Power' button in GLM for turning the entire system ON or OFF, allowing you to reduce power consumption. This function can be also controlled using a MIDI command.

An 'ISS with GLM online' feature. When enabled, GLM will monitor the SAM system input signal levels, powering down the system when no audio signal is present during a selected period. ISS sensitivity and delay can be set in the 'Setup' menu. Once the system is powered down using 'ISS with GLM Online', the system is powered up again using the 'Power' button.

The 'Shut Down Group Off Monitors' feature. When enabled, this feature automatically turns all monitors ON that are active and turns OFF all monitors that are not active in the currently selected Group preset. This is a very useful feature, for example, if you're working with stereo content in a room with a large, multichannel system.

• Improved MIDI functionality, including functional changes and new commands. There are 'System Power' and 'Solo/Mute Dev' commands. 'System Power' is used toggle the system 'Power' ON and OFF function. 'Solo/Mute Dev' commands are used to solo or mute selected SAM Monitors. The 'Solo/Mute Dev' command uses a selected CC command + a value 0-127. Value corresponds to the 'MIDI ID' of a SAM device. The 'MIDI ID' of each monitor can be found in a popup showing the monitor info on GLM's main page during midi configuration. As of this update, when using the wired Volume Controller with the GLM Network Adapter, the 'MIDI volume' command cannot be used. To use the 'MIDI volume' command, detach the wired Volume Controller device.

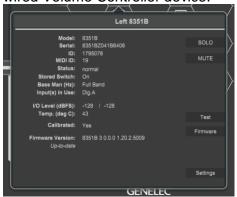

 The Woofer system calibration page has been removed. GLM will automatically detect when Woofer system calibration is needed and will show the Woofer system calibration controls inside the AutoCal page. Woofer system calibration is configured in the AutoCal page before starting measurement and launches automatically after the initial AutoCal optimisation has

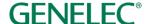

been completed.

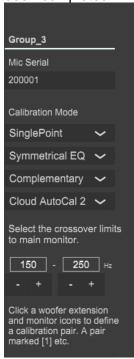

LFE channel gain can be individually set for 73xx series subwoofers. The LFE channel gain
can be accessed and set by clicking the subwoofer icon in the Group Definition page. This
feature is needed to compensate LFE levels when multiple subwoofers are reproducing the
same LFE channel content but are associated with different main channels.

The subwoofer LFE level correction needed for subwoofers reproducing the same LFE signal (daisy-chained subwoofers) is given in the Table below. This value is inserted manually into the subwoofer settings.

| Number of subwoofers reproducing LFE signal | Correction<br>(dB) |  |
|---------------------------------------------|--------------------|--|
| 1                                           | 0                  |  |
| 2                                           | -6                 |  |
| 3                                           | -9                 |  |
| 4                                           | -12                |  |
| 5                                           | -14                |  |
| 6                                           | -16                |  |

- There is a new firmware page where all monitors are listed and are selectable for the update. This also helps with finding the current firmware versions for the monitors of a system.
- A GLM Network Adapter firmware update improves safety at the time of powering up the system by allowing output to be set to the desired level at start-up.

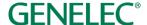

- The GLM Network Adapter or 9320 SAM Reference Controller must now be placed onto the grid in the same way as monitors while creating a new setup. This makes it easier to access the system features and the system status in a unified way.
- 'Mute' and 'Dim' are now system level features. This means that changing the Mute/Dim state prevails when switching between group presets.
- The current setup name now appears in the top caption area of the GLM window.
- 'Enable RF Remote' is added to the setup menu to enable/disable the RF remote control device when using the GLM Network Adapter. In some cases, the use of the RF Remote can interfere with controlling nearby GLM systems.

### **Fixes in GLM**

- Issue with the master level fader. Removed mouse click selection that caused fast level change.
- Fixed issues with volume potentiometer, RF remote and Powermate.

### **New Firmware Included in this GLM release**

### **GLM** Adapter firmware update

• GLM Network Adapter firmware update improves safety at system power-up so that level can remain low at start-up.

### 9301 firmware update

Fixed issue with ISS.

## Firmware updates for SAM monitors, subwoofers and the GLM adapter

Firmware updates are necessary to ensure that your SAM system can support all the features in new GLM releases, to ensure that your system continues to have the highest performance and to make your system and calibration work better. Firmware updates may be suggested by GLM also for other products if these products have not been updated earlier. If suggested, we recommend the updates should be done. Please see the instructions below to check if updates are available.

The firmware update is started within GLM software, in the 'Info' feature. The steps required to check and update the firmware depend on whether you have previously run any system setups.

# Steps to apply firmware updates for users that have completed at least one system setup, which is now actively running.

- Right click on a monitor, subwoofer or network adapter icon in the GLM software main page and choose 'Show Info' to open the info popup.
- See the Firmware Version info field. It shows if a device has an available update or is up-to-date. If an update is available, press the 'Firmware' button to open the firmware page. The adapter firmware update will start directly and the next step can be skipped.
- Check the 'Update' check box for the monitors that need to be updated and press the 'Update' button.
- Wait until all the devices have been updated and are back online.

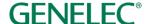

## Steps to apply firmware updates for users that are setting up for the first time and have not completed any system setup yet.

- Connect the GLM Network Adapter to the computer and connect the monitors and subwoofers to the GLM Network Adapter.
- Launch GLM and create a system layout.
- Define a Group.
- Save the Setup with any name.
- Skip AutoCal and AutoPhase (by pressing the 'skip' button). The main window will now open.
- Right click on each monitor, subwoofer or network adapter icon in the GLM software main page and choose 'Show Info' to open the info popup.
- See the Firmware Version info field. It shows if a device has an available update or is up-to-date. If an update is available, press the 'Firmware' button to open the firmware page. The adapter firmware update will start directly and the next step can be skipped.
- Check the 'Update' check box for the monitors that need to be updated and press the 'Update' button.
- Wait until all the devices have been updated and are back online.
- Run the acoustic calibration by selecting 'Group: Edit Group' in the menu.

### Long-term compatibility

GLM 5 supports all SAM Monitors, Subwoofers and Woofer systems manufactured since 2006. The exceptionally long-term compatibility and history of this adaptive monitoring solution means it's not only extremely well developed and effective but incredibly secure, scalable and future-proof – providing an investment you can count on for many years to come. Please consult the table below for the complete list of compatible SAM Monitoring devices.

SAM Monitors: 8240A, 8250A, 8260A, 8320A, 8330A, 8340A, 8350A, 8331A, 8341A, 8351A, 8351B, 8361A, W371 woofer system and 8430A.

SAM Main Monitors: 8381A, 1032C, S360A, 1237A, 1238A, 1238AC, 1238CF, 1238DF, 1234A, 1234AC, 1235A and 1236A.

SE System: 8130A when used with SE7261A subwoofer (SE System).

SAM Subwoofers: SE7261A, 7260A, 7270A, 7271A, 7350A, 7360A, 7370A, 7380A and 7382A.

Other SAM devices: 9301A AES/EBU Interface, 9301B AES/EBU Interface, 8300-416 GLM Calibration Set, 9401A System Management Device for Audio-over-IP Networking and 9320A SAM™ Reference Controller.

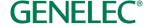

### More information

To download GLM software and read the GLM Operating Manual, please visit <u>my.genelec.com</u>. Accessing and downloading from MyGenelec requires you to first create a free user account and submit a few personal details, which will help us serve your needs fully in the future. Once you've done that, simply log in to MyGenelec, select the 'Software' tab and look for 'GLM'.

To learn more about GLM, please visit www.genelec.com/glm.

If you have any questions, please do not hesitate to contact us at support@genelec.com.

Genelec Oy

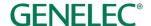

### International enquiries

Genelec Oy Olvitie 5 FI 74100 lisalmi Finland Phone +358 17 83881 Fax +358 17 812 267 Email genelec@genelec.com

#### In Sweden

Genelec Sverige Tureholmsvägen 12 125 35 Älvsjö Sweden Phone +46 8 449 5220 Email sweden@genelec.com

#### In the USA

Genelec, Inc.
7 Tech Circle
Natick MA 01760
USA
Phone +1 508 652 0900
Fax +1 508 652 0909
Email genelec.usa@genelec.com

#### In China

Beijing Genelec Audio Co.Ltd Room 101, Building B33 Universal Business Park No. 10 Jiuxianquiao Road Chaoyang District Beijing 100015 China Phone +86 10 5823 2014 Phone +86 400 700 1978 Email genelec.china@genelec.com

### In Japan

Genelec Japan Inc 2-22-21 Akasaka Minato-ku JP-107-0052 Tokyo Japan Phone +81 3 6441 0591 Email genelec.japan@genelec.com

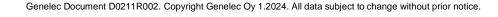

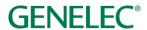